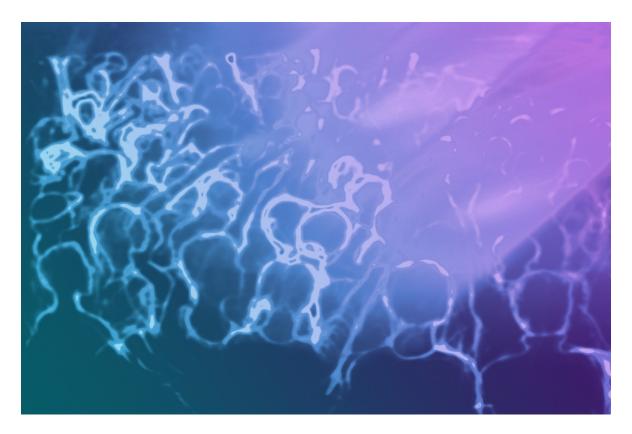

# **Medialon Stream Deck MXM**

**User Reference Manual** 

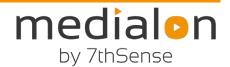

### Trademark Information

Medialon is a trademark of 7thSense Design Ltd. Product or company names that mentioned in 7thSense Design Ltd publications are tradenames or trademarks of their respective owners, and such trademarks may also be registered in their respective countries.

### Copyright Information

All Rights Reserved. This document is copyrighted © by 7thSense Design Ltd and shall not be reproduced or copied without express written authorization from 7thSense Design Ltd.

The information in this document is subject to change without notice. 7thSense Design Ltd assumes no responsibility for errors, and/or omissions contained in this information.

#### **Document Revision**

| Date         | Document edition | Software version | Revision details | Author/Editor |
|--------------|------------------|------------------|------------------|---------------|
| January 2020 | 1                |                  | New release      | Harry Neale   |
|              |                  |                  |                  |               |

#### M634-1

# Contents

| Stream Deck MXM Setup         | 4 |
|-------------------------------|---|
| Variables in Medialon Manager | 4 |
| Functions in Medialon Manager | 5 |
| Stream Deck Plugin            | 5 |
| Stream Deck Setup             | 6 |

### Stream Deck MXM Setup

- There must be one device in Medialon Manager per Stream Deck.
- The device is 1-based.

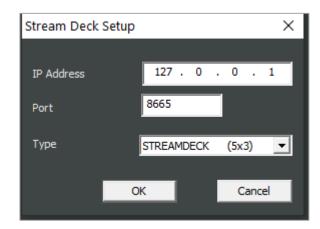

IP of the Stream Deck plugin

Port of the Stream Deck plugin

Type of physical Stream Deck (row x column)

## Variables in Medialon Manager

#### **AmountOfPages**

Shows the amount of internal pages created for the Stream Deck.

#### CurrentPage

Shows the current page in which the physical Stream Deck is showing.

#### ConnectionStatus

Shows the current connection status to the Stream Deck plugin, can either be DISCONNECTED or CONNNETED.

#### Button\_ROW\_COLUMN

Depending on the type of Stream Deck (small, standard, XL) this changes the number of button variables available. When a button is pressed on the physical Stream Deck the variable (last column in this list) will change from 0 to 1. If the button is a toggle then the value will stay at one until pressed again. The first number of a button is the **row** of the button and the second is the **column**:

|   |   | R C                      | Var |  |
|---|---|--------------------------|-----|--|
| т | 0 | Stream Deck 2.Button 1 1 | 0   |  |
| ÷ |   |                          | _   |  |
| T | 0 | Stream_Deck_2.Button_1_2 | 0   |  |
| T | 0 | Stream_Deck_2.Button_1_3 | 0   |  |
| T | 0 | Stream_Deck_2.Button_1_4 | 0   |  |
| T | 0 | Stream_Deck_2.Button_1_5 | 0   |  |
| T | 0 | Stream_Deck_2.Button_2_0 | 0   |  |
| T | 0 | Stream_Deck_2.Button_2_1 | 0   |  |
| T | 0 | Stream_Deck_2.Button_2_2 | 0   |  |
| T | 0 | Stream_Deck_2.Button_2_3 | 0   |  |
| T | 0 | Stream_Deck_2.Button_2_4 | 0   |  |
| T | 0 | Stream_Deck_2.Button_2_5 | 0   |  |
| T | 0 | Stream_Deck_2.Button_3_0 | 0   |  |
| T | 0 | Stream_Deck_2.Button_3_1 | 0   |  |
| T | 0 | Stream_Deck_2.Button_3_2 | 0   |  |
| T | 0 | Stream_Deck_2.Button_3_3 | 0   |  |

### Functions in Medialon Manager

#### **GoToPage(int PageNumber)**

Go to the page specified by the number passed in.

#### SetAction(int pageNum, int Row, int Column, enum action)

Sets the action of the button as passed in by its row/column page position. This can be: NextPage, PreviousPage, LastPage or FirstPage.

#### SetButtonType(int pageNum, int Row, int Column, enum type)

Sets the type for the button as passed in by its row/column page position. This can either be a toggle or a standard button.

#### SetImage(int pageNum, int Row, int Column, string path)

Sets the path of the image to appear on the button as passed in by its row/column page position. The image path must refer to a location on the same computer that Manager is running on.

#### SetText(int pageNum, int Row, int Column, string text)

Sets the text to appear on the button as passed in by its row/column page position.

### Stream Deck Plugin

TCP Server at Port 8776.

## Stream Deck Setup

- Install the Stream Deck app
- Run com.elgato.medialon.Stream DeckPlugin to install the plugin:

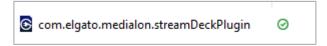

• Open the Stream Deck application and drag the plugin into all available buttons.

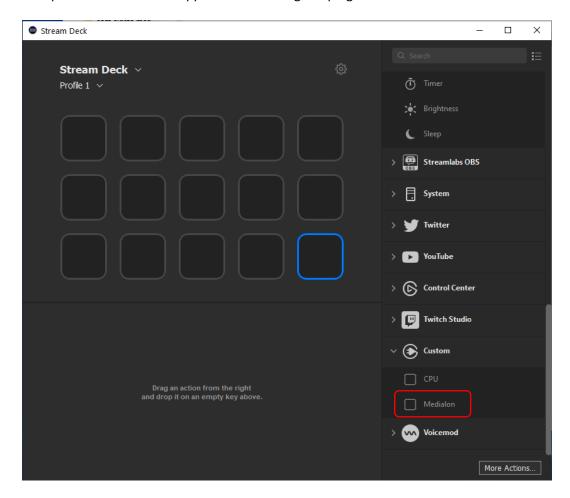

• The Stream Deck is now ready to use with Medialon Manager.

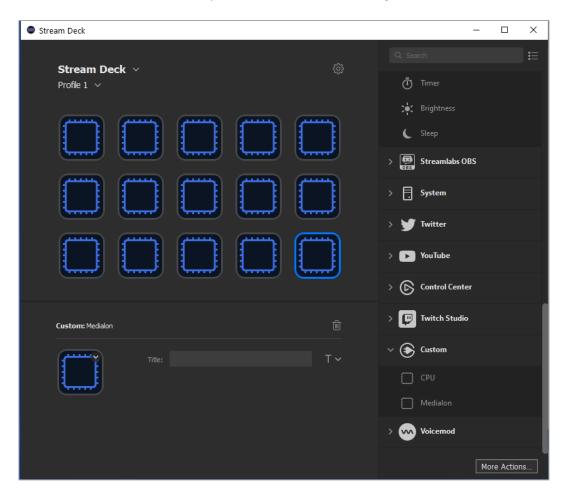

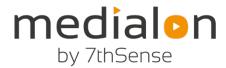

E: support@medialon.com

W: medialon.com

7thSense Design Ltd, UK

(registered address)

2 The Courtyard 4207 Vineland Rd.

7thSense Design Ltd, US

Shoreham Road Suite M1
Upper Beeding Orlando
West Sussex FL 32811
BN44 3TN USA

UK

T: +44 (0) 1903 81229 T: +1 407 505 5200